Upute za promjenu stope PDVa na 23%, Pantheon 55, u slučaju ako korisnik ima maloprodajna skladišta sa zalihama

ARES postupci za uvoz se mogu downloadirati sa stranice ftp://ftp.datalab.si/dpa/Promjena\_poreske\_stope/

Uvoz postupaka se vrši pod Postavke| Program| ARES. Odabere se opcija u čarobnjaku Učitaj iz datoteke.

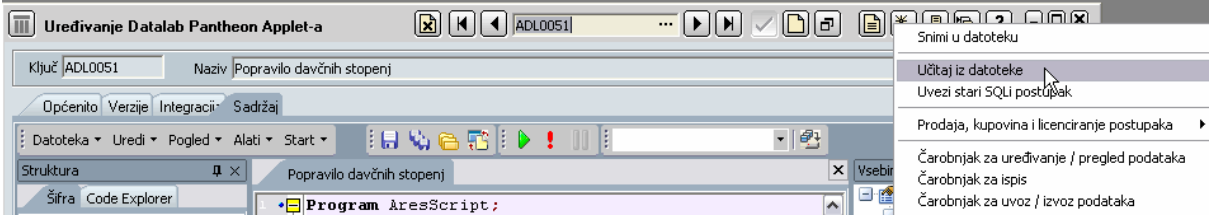

Kad se otvori prozor, odabere se željeni dpa kojeg ste pohranili s ftp-a na vaše računalo.

- 1. Napraviti backup, prije kretanja u izradu postupka
- 2. pokrenuti kontrolne ispise u trgovačkim evidencijama (Roba/ Obračun izdanih računa/ Trgovačke evidencije/ Kontrolni ispisi), jer ako postoji razlika između prodajne kalkulacije na ulaznim dokumentima i kalkulaciji cijena u šifrantu idenata, porebno je na ulaznim dokumentima napraviti nivelaciju cijena (postupak 100000A – Kreiranje promjene cijene)
- 3. prekontrolirati i ukloniti eventualne negativne zalihe. Sve kalkulacije za robu na skladištu trebaju biti unesene prije pokretanja postupka, posebno one koje imaju utjecaj na mjenjanje prodajne cijene a datiraju prije 01.08.2009.
- 4. u šifrantu poreznih tarifa je potrebno kreirati novu poreznu tarifu. Moraju postojati stara porezna tarifa, zbog već postojećih računa i nova porezna tarifa sa 23%. Može se koristiti funkcija dupliciranja, uz naknadnu promjenu šifre, naziva i stope PDVa.

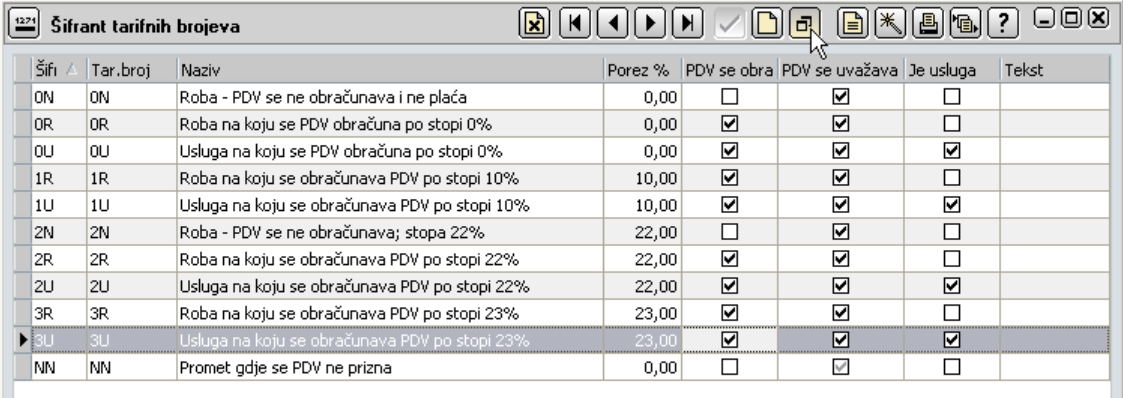

- 5. pokrenuti ponovi izračun cijene za vrednovanje, Roba| Preračunavanje prometa | panel Obnavljanje zaliha | ponovni izračun cijena za vrednovanje
- 6. prije pokretanja zapisnika o promjeni cijena treba se odlučiti za jedinstveni princip preračuna na novu cijenu, na razini svih skladišta. Znači, treba odabrati između dvije opcije, da li će prodajna cijena ostati ista pa se na nju dodaje 23% i time povećava MPC ili MPC ostaje ista a mjenja se prodajna cijena, na "teret" marže. Princip mora na svim skladištima biti isti.
- 7. u šifrantu Vrsta dokumenata za Promjenu cijene, privremeno ukloniti kvačice u koloni "O" (nakon završetka postupka, vratiti na kako je bilo)

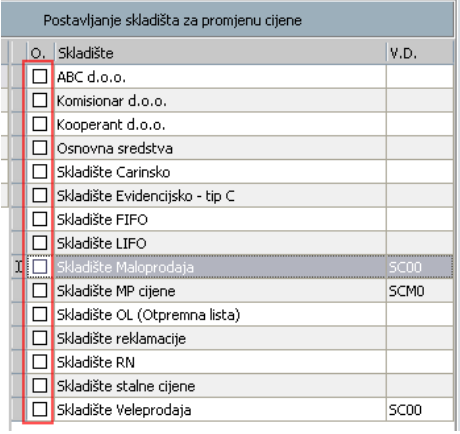

- 8. ako postoji više maloprodajnih skladišta, zapisnik o promjeni cijene se radi za svako skladište pojedinačno.
- 9. u dokumentu Zapisnika o promjeni cijene se kreira novi zapis i obavezno odabere skladište za koje se radi Zapisnik.
- 10. iz čarobnjaka se pokrene postupak A00000E za promjenu porezne tarife

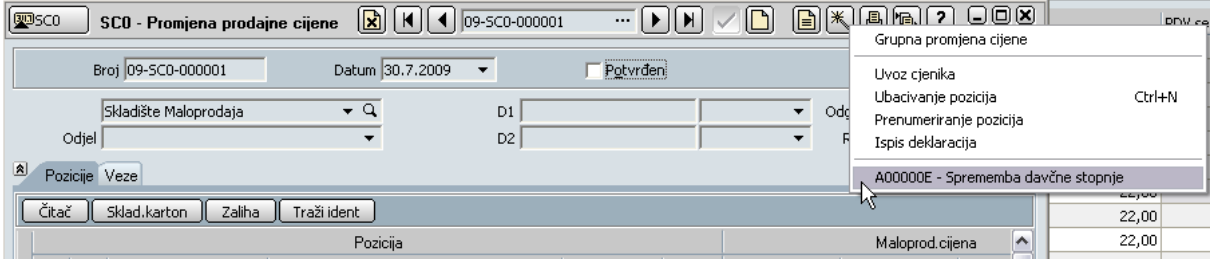

11. prije pokretanja zapisnika o promjeni cijena treba se odlučiti za jedinstveni princip preračuna na novu cijenu, na razini svih skladišta.

Osnova se mora odabrati svaki put kad se radi novi Zapisnik o promjeni cijene. Treba odabrati između dvije opcije:

a) Cijena s porezom (Cena z Davkom)– MP cijena ostaje ista, mijenja se marža

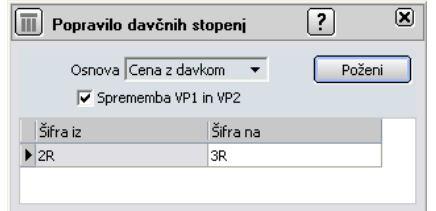

Ako je odabrana ova opcija, na prozoru će biti i mogućnost odabira da li se žele preračunati i ostali cjenovni razredi, veleprodajna cijena1 VP1 i veleprodajna cijena2 VP2. Ako se žele mjenjati VP1 i VP2, označi se ova opcija.

b) Cijena bez poreza (Cena Brez Davka) – mijenja se prodajna cijena, marža ostaje

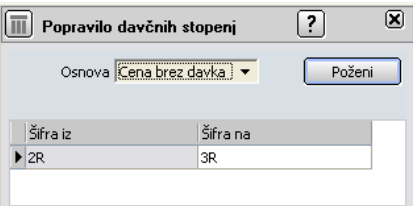

Princip mora na svim skladištima biti isti.

- 12. na otvorenom prozoru odabere se osnova za preračun i porezne tarife koje se žele zamjeniti. Ako ima više poreznih tarifa po 22%, sve se mogu unijeti u tablicu pa će se preračun izvršiti za svih odjednom
- 13. kad se izvrši postupak promjene cijene, još se NE SMIJE POTVRDITI dokument!
- 14. ponoviti postupak po svim skladištima
- 15. nakon što su kreirani svi potrebni Zapisnici, za sva MP skladišta, treba potvrditi sve kreirane Zapisnike, klikom na tipku Potvrdi.

Potvrđivanje će promijeniti cijene, ali neće promjeniti porezne tarife u šifarntu idenata.

## 16. **Na kreiranim Zapisnicima o promjeni cijene više se NE SMIJU ru**č**no mjenjati podaci.**

17. Porezne tarife u šifrantu idenata se ne mjenjaju ručno. Nakon što se naprave svi potrebni zapisnici o promjeni cijena, OBAVEZNO se pokreće postupak ADL0051-Ispravak poreznih stopa u šifrantu identa, ali ga se nikako NE SMIJE pokrenuti PRIJE zapisnika, jer se u suprotnom neće moći kreirati zapisnici o promjeni cijena (cijene će već biti promjenjene u šifrantu idenata).

U šifrantu idenata se pokreće postupak iz čarobnjaka ADL0051 – Ispravak poreznih stopa Postupak funkcionira isto kao postupak u točki 11.

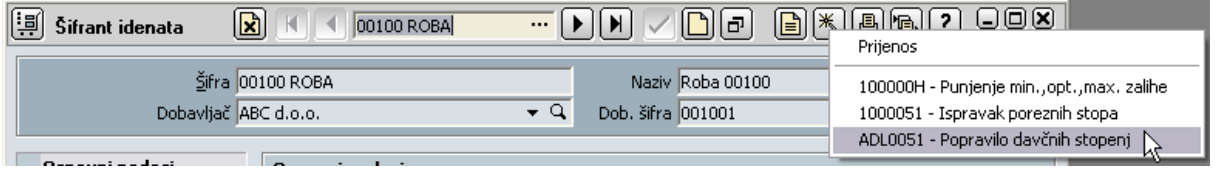